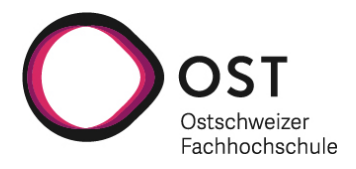

# **ANLEITUNG KOPIENBESTELLUNG**

Für eine Kopienbestellung eines Artikels aus einer Zeitschrift müssen

- Zeitschriftentitel,
- Jahrgang,
- Seitenzahlen

bekannt sein. Klären Sie zuerst ab, ob die Zeitschrift online für unsere Fachhochschule verfügbar ist (via **EZB)**. Falls nicht, suchen Sie die Zeitschrift in [swisscovery.](https://ostgr.swisscovery.slsp.ch/discovery/search?vid=41SLSP_FHO:OST)

Bitte beachten Sie die [Gebührenordnung](https://slsp.ch/de/fees) für die Kosten von Kopienbestellungen oder wenden Sie sich an ihre Campusbibliothek.

#### **1.1 Suchen Sie die Zeitschrift in swisscovery:**

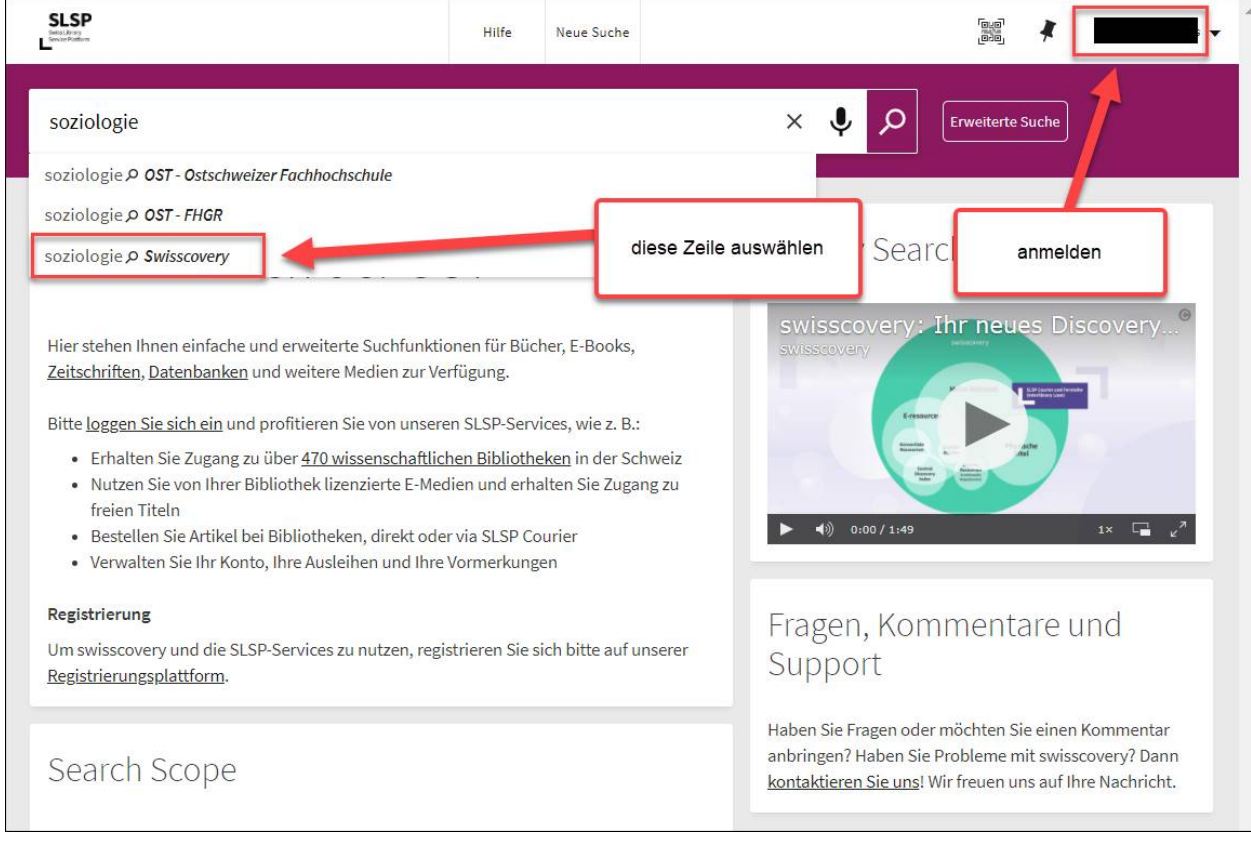

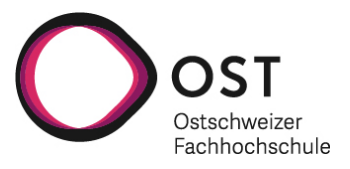

### **1.2 Filtern Sie die Suchergebnisse, damit Sie nur Zeitschriften angezeigt erhalten:**

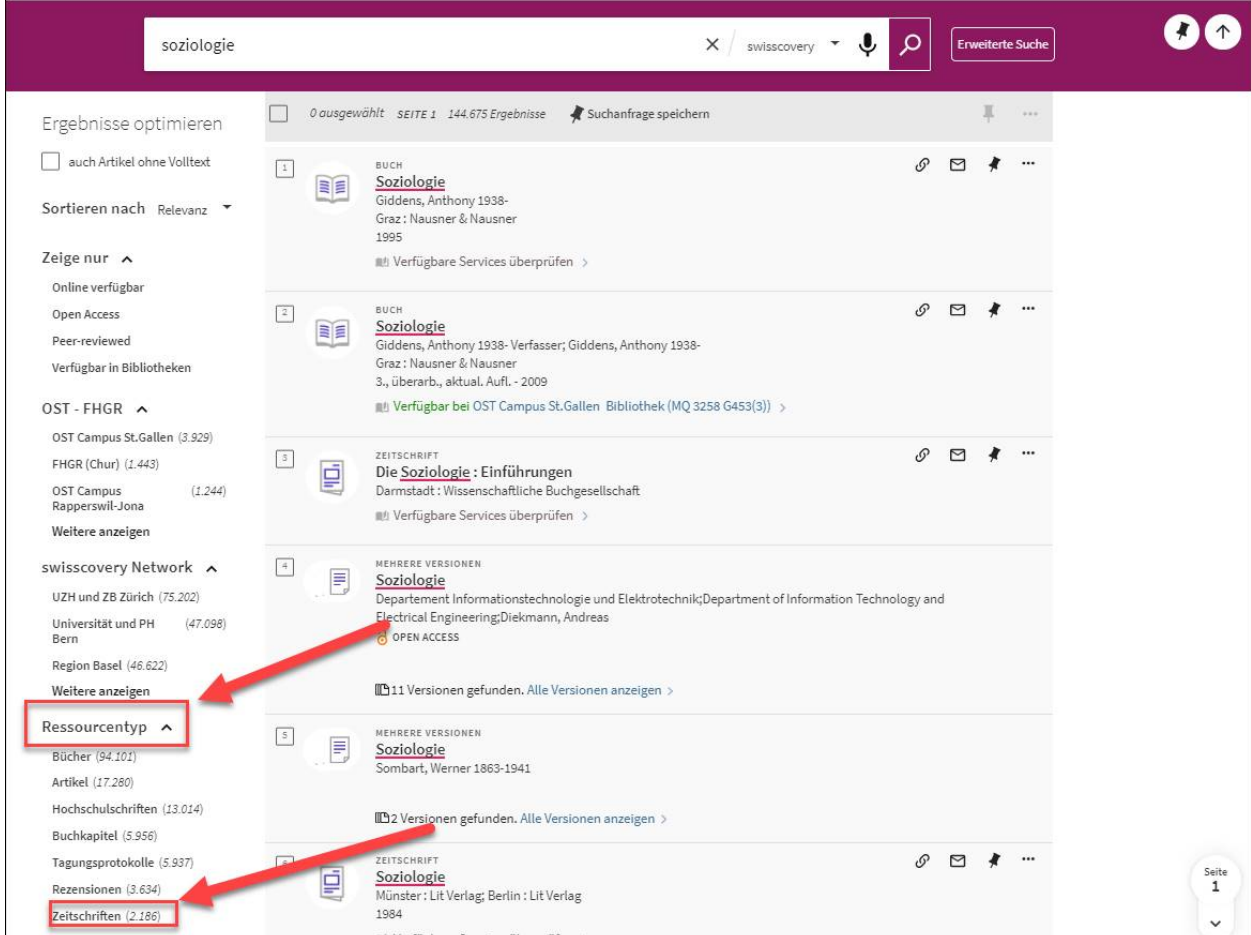

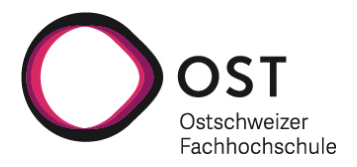

- **1.3 Wählen Sie die gesuchte Zeitschrift aus.**
- **1.4 Wählen Sie eine Bibliothek aus, welche Kopienlieferungen macht, z.B. die Kooperative Speicherbibliothek:**

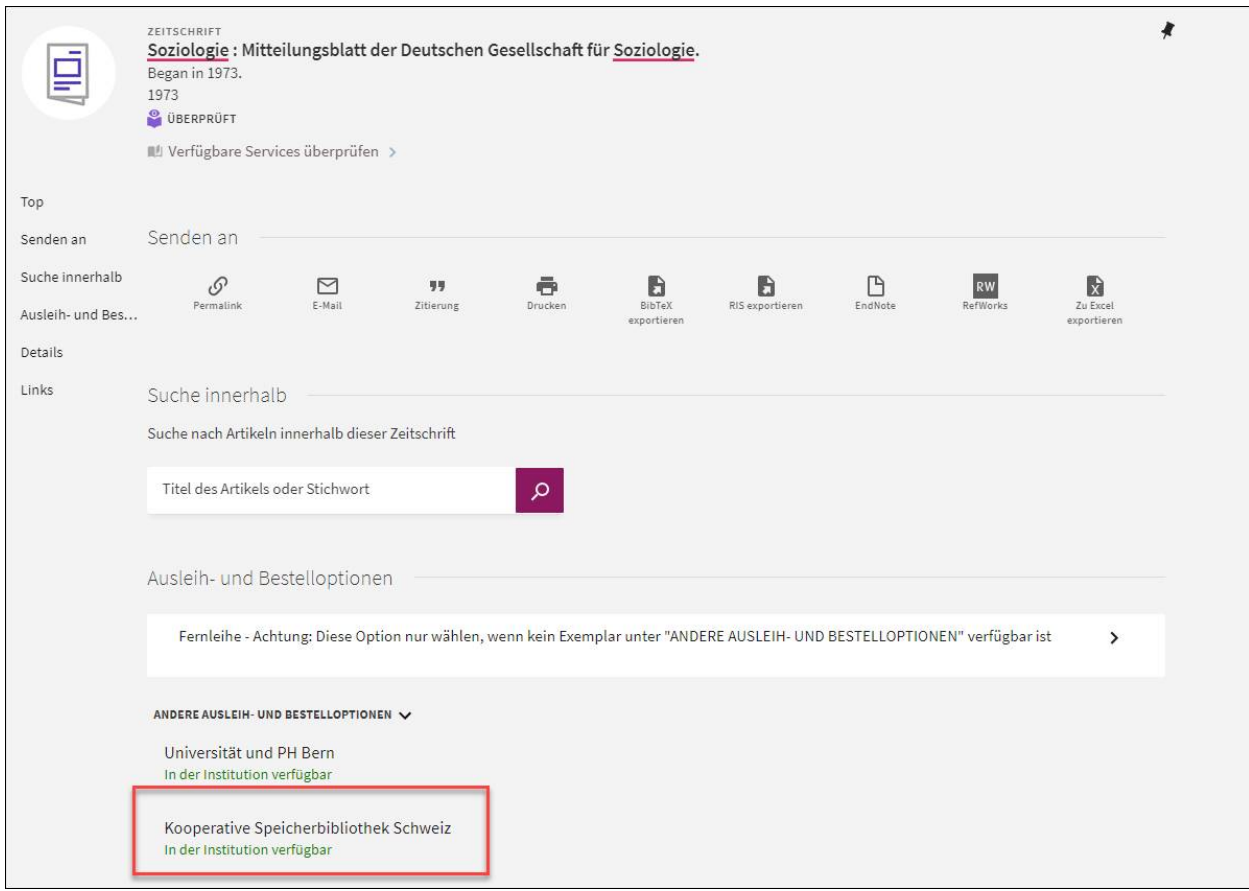

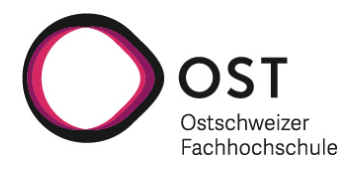

# **1.5 Klicken Sie auf den Pfeil:**

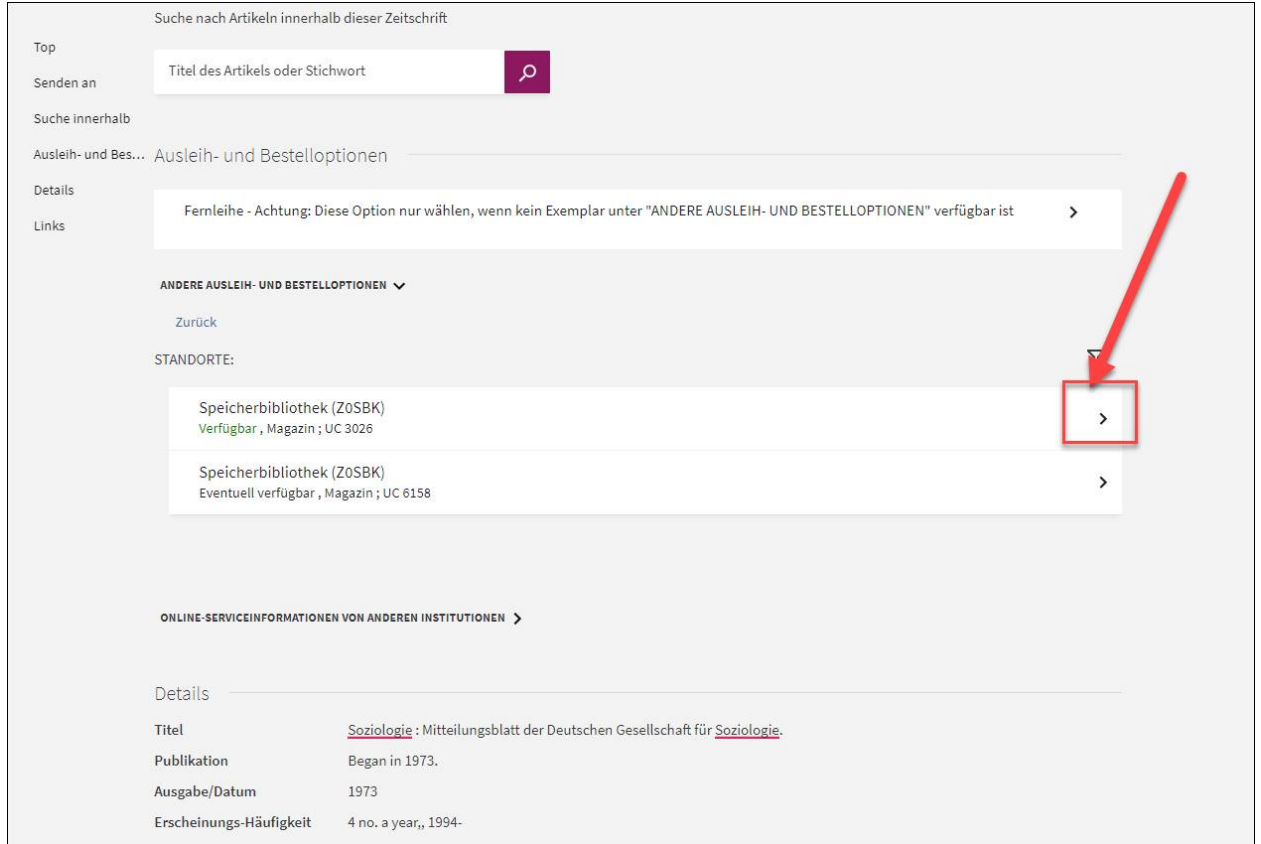

# **1.6 Wählen Sie den Jahrgang der Zeitschrift aus, in welchem der gewünschte Artikel erschienen ist:**

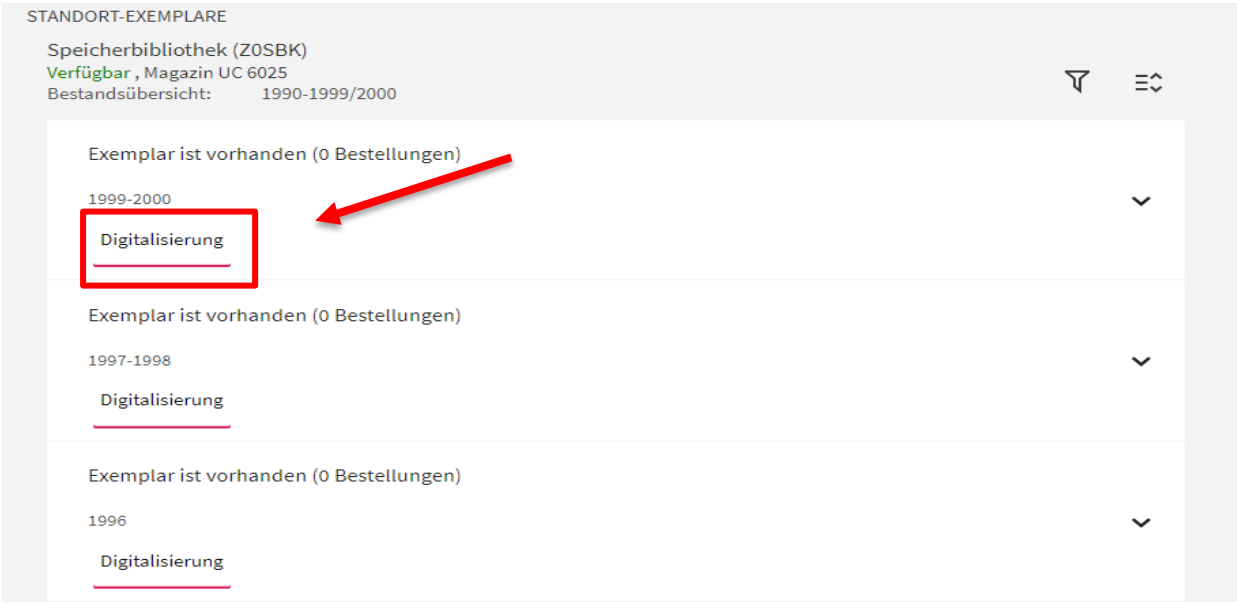

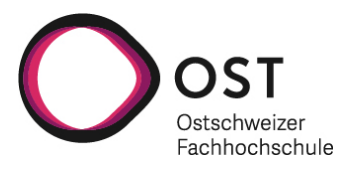

## **1.7 Füllen Sie folgende Informationen aus und klicken Sie im Anschluss auf «senden»:**

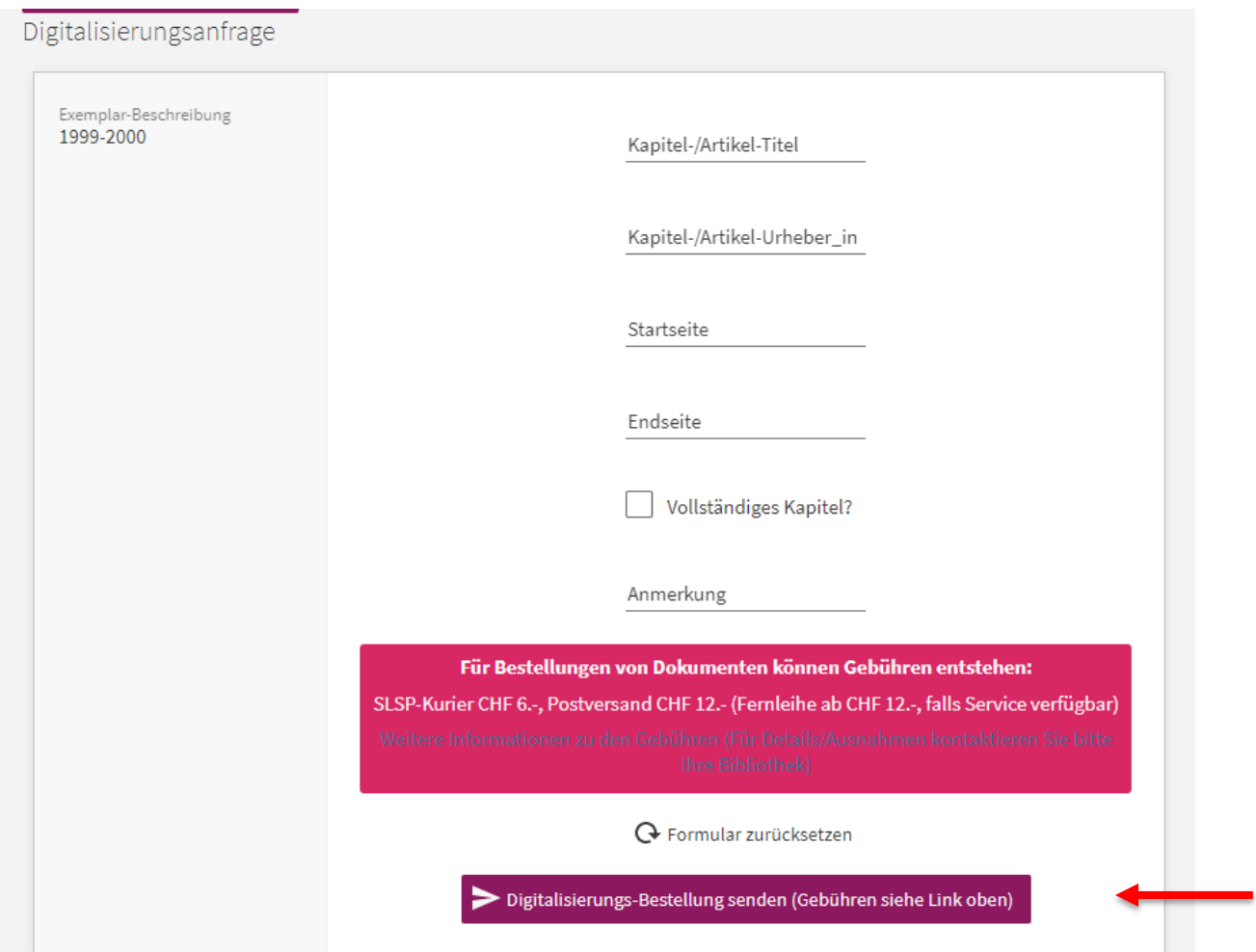